#### F**E**RTINET.

# **Release Notes**

## FortiClient (Windows) 7.0.12

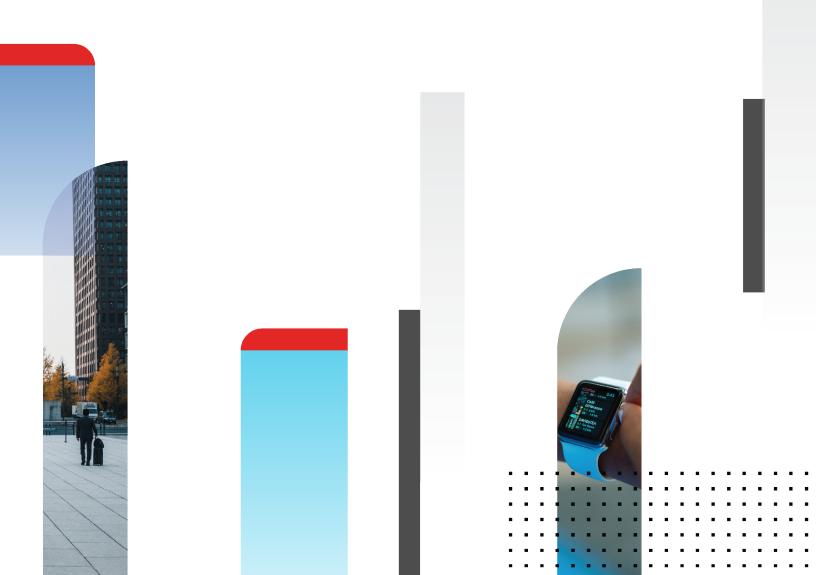

#### FORTINET DOCUMENT LIBRARY

https://docs.fortinet.com

FORTINET VIDEO LIBRARY https://video.fortinet.com

FORTINET BLOG

https://blog.fortinet.com

CUSTOMER SERVICE & SUPPORT

https://support.fortinet.com

#### FORTINET TRAINING & CERTIFICATION PROGRAM

https://www.fortinet.com/training-certification

#### FORTINET TRAINING INSTITUTE

https://training.fortinet.com

FORTIGUARD LABS

https://www.fortiguard.com

#### END USER LICENSE AGREEMENT

https://www.fortinet.com/doc/legal/EULA.pdf

#### FEEDBACK

Email: techdoc@fortinet.com

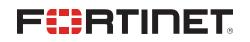

April 04, 2024 FortiClient (Windows) 7.0.12 Release Notes 04-7012-1012260-20240404

## TABLE OF CONTENTS

| Change log                                   | 5  |
|----------------------------------------------|----|
| Introduction                                 | 6  |
| Licensing                                    |    |
| Installation information                     |    |
| Firmware images and tools                    |    |
| Upgrading from previous FortiClient versions |    |
| Downgrading to previous versions             |    |
| Firmware image checksums                     |    |
| Product integration and support              |    |
| Language support                             |    |
| Conflicts with third party AV products       |    |
| Intune product codes                         |    |
| Resolved issues                              |    |
| GUI                                          |    |
| Deployment and installers                    |    |
| Remote Access                                |    |
| FSSOMA                                       |    |
| ZTNA rules                                   |    |
| Avatar and social login information          | 14 |
| Other                                        |    |
| Known issues                                 |    |
| Application Firewall                         |    |
| Deployment and installers                    |    |
| Endpoint control                             |    |
| Endpoint management                          |    |
| Endpoint policy and profile                  |    |
| FSSOMA                                       |    |
| GUI                                          | 17 |
| Install and upgrade                          | 17 |
| Logs                                         | 17 |
| Configuration                                |    |
| User and authentication                      |    |
| Performance                                  |    |
| Zero Trust Telemetry                         |    |
| Malware Protection and Sandbox               |    |
| Remote Access                                |    |
| Vulnerability Scan                           |    |
| Web Filter and plugin                        |    |
| Avatar and social network login              |    |
| Multitenancy                                 |    |
| Onboarding                                   |    |

| ZTNA connection rules | 26 |
|-----------------------|----|
| Quarantine management |    |
| Zero Trust tags       |    |
| Other                 | 27 |

## Change log

## Introduction

This document provides a summary of enhancements, support information, and installation instructions for FortiClient (Windows) 7.0.12 build 0572.

- Installation information on page 7
- Product integration and support on page 10
- Resolved issues on page 13
- Known issues on page 15

Review all sections prior to installing FortiClient.

FortiClient (Windows) 7.0.12 components that interact with Microsoft Security Center are signed with an Azure Code Signing certificate, which fulfills Microsoft requirements.

#### Licensing

See Windows, macOS, and Linux endpoint licenses.

FortiClient 7.0.12 offers a free VPN-only version that you can use for VPN-only connectivity to FortiGate devices running FortiOS 5.6 and later versions. You can download the VPN-only application from FortiClient.com.

## Installation information

#### Firmware images and tools

The following files are available in the firmware image file folder:

| File                                            | Description                                                                        |  |
|-------------------------------------------------|------------------------------------------------------------------------------------|--|
| Chrome_Extension_Debug.7.0.12.0572.zip          | Web Filter extension build for Google Chrome, unminified                           |  |
| Chrome_Extension_Release.7.0.12.0572.zip        | and minified.                                                                      |  |
| Edge_Extension_Debug.7.0.12.0572.zip            | Web Filter extension build for Microsoft Edge, unminified                          |  |
| Edge_Extension_Release.7.0.12.0572.zip          | and minified.                                                                      |  |
| fct_log_def_7.0.12.0572.xml                     | Log definition file.                                                               |  |
| Firefox_Extension_Debug.7.0.12.0572.zip         | Web Filter extension build for Mozilla Firefox, unminified                         |  |
| Firefox_Extension_Release.7.0.12.0572.zip       | and minified.                                                                      |  |
| FortiClientOnlineInstaller_7.0.12.0572.exe      | Minimal installer for 32-bit and 64-bit Windows.                                   |  |
| FortiClientSetup_7.0.12.0572.zip                | Zip package containing FortiClient.msi and language transforms for 32-bit Windows. |  |
| FortiClientSetup_7.0.12.0572_x64.zip            | Zip package containing FortiClient.msi and language transforms for 64-bit Windows. |  |
| FortiClientSSOConfigurationTool_7.0.12.0572.zip | Zip package containing FortiClient single sign on (FSSO) configurator tool.        |  |
| FortiClientSSOSetup_7.0.12.0572.zip             | FSSO-only installer (32-bit).                                                      |  |
| FortiClientSSOSetup_7.0.12.0572_x64.zip         | FSSO-only installer (64-bit).                                                      |  |
| FortiClientTools_7.0.12.0572.zip                | Zip package containing miscellaneous tools, including VPN automation files.        |  |
| FortiClientV5SHA256_build0572.sum               | SHA256 hashes for files in the image file folder.                                  |  |
| FortiClientVPNOnlineInstaller_7.0.12.0572.exe   | Minimal FortiClientVPN installer for 32-bit and 64-bit Windows.                    |  |
| FortiClientVPNSetup_7.0.12.0572.exe             |                                                                                    |  |
| FortiClientVPNSetup_7.0.12.0572.zip             | Free VPN-only installer (32-bit)                                                   |  |
| FortiClientVPNSetup_7.0.12.0572_x64.exe         |                                                                                    |  |
| FortiClientVPNSetup_7.0.12.0572_x64.zip         | Free VPN-only installer (64-bit)                                                   |  |

| File           | Description                                                          |
|----------------|----------------------------------------------------------------------|
| md5sum.txt     | MD5 hashes for files in the image file folder.                       |
| Readme_1st.txt | Read me file that explains files available in the image file folder. |
| sha512sum.txt  | SHA5 hashes for files in the image file folder.                      |

EMS 7.0.12 includes the FortiClient (Windows) 7.0.12 standard installer and zip package containing FortiClient.msi and language transforms.

| The following tools and files are available in the FortiClient | Tools | 7.0.12.0572.zip file: |
|----------------------------------------------------------------|-------|-----------------------|
|                                                                |       |                       |

| File                    | Description                                                                      |
|-------------------------|----------------------------------------------------------------------------------|
| FortiClientVirusCleaner | Virus cleaner.                                                                   |
| OnlineInstaller         | Installer files that install the latest FortiClient (Windows) version available. |
| SSLVPNcmdline           | Command line SSL VPN client.                                                     |
| SupportUtils            | Includes diagnostic, uninstallation, and reinstallation tools.                   |
| VC_redist.x64.exe       | Microsoft Visual C++ 2015 Redistributable Update (64-bit).                       |
| vc_redist.x86.exe       | Microsoft Visual C++ 2015 Redistributable Update (86-bit).                       |
| VPNAutomation           | VPN automation tool.                                                             |

The following files are available on FortiClient.com:

| File                                        | Description                                      |
|---------------------------------------------|--------------------------------------------------|
| FortiClientSetup_7.0.12.0572.zip            | Standard installer package for Windows (32-bit). |
| FortiClientSetup_7.0.12.0572_<br>x64.zip    | Standard installer package for Windows (64-bit). |
| FortiClientVPNSetup_<br>7.0.12.0572.exe     | Free VPN-only installer (32-bit).                |
| FortiClientVPNSetup_<br>7.0.12.0572_x64.exe | Free VPN-only installer (64-bit).                |

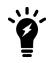

Review the following sections prior to installing FortiClient version 7.0.12: Introduction on page 6 and Product integration and support on page 10.

### **Upgrading from previous FortiClient versions**

To upgrade a previous FortiClient version to FortiClient 7.0.12, do one of the following:

- Deploy FortiClient 7.0.12 as an upgrade from EMS. With the endpoint security improvement feature, there are backward compatibility issues to consider while planning upgrades. See Recommended upgrade path.
- Manually uninstall existing FortiClient version from the device, then install FortiClient (Windows) 7.0.12.

FortiClient (Windows) 7.0.12 features are only enabled when connected to EMS 7.0 or 7.2.

See the FortiClient and FortiClient EMS Upgrade Paths for information on upgrade paths.

You must be running EMS 7.0.2 or later before upgrading FortiClient.

#### Downgrading to previous versions

FortiClient (Windows) 7.0.12 does not support downgrading to previous FortiClient (Windows) versions.

#### Firmware image checksums

The MD5 checksums for all Fortinet software and firmware releases are available at the Customer Service & Support portal. After logging in, click *Download* > *Firmware Image Checksum*, enter the image file name, including the extension, and select *Get Checksum Code*.

## Product integration and support

The following table lists version 7.0.12 product integration and support information:

| Desktop operating systems   | <ul> <li>Microsoft Windows 11 (64-bit)</li> <li>Microsoft Windows 10 (32-bit and 64-bit)</li> <li>Microsoft Windows 8.1 (32-bit and 64-bit)</li> </ul>                                                                                                    |
|-----------------------------|----------------------------------------------------------------------------------------------------|
| Server operating systems    | <ul> <li>Microsoft Windows Server 2022</li> <li>Microsoft Windows Server 2019</li> <li>FortiClient 7.0.12 does not support Windows Server Core.</li> <li>For Microsoft Windows Server, FortiClient (Windows) supports the Vulnerability Scan, SSL VPN, Web Filter, and antivirus (AV) features, including obtaining a Sandbox signature package for AV scanning. To use SSL VPN on a Windows Server machine, you must enable your browser to accept cookies. Otherwise, tunnel connection fails.</li> <li>Microsoft Windows Server 2019 and 2022 support zero trust network access (ZTNA) with FortiClient (Windows) 7.0.12.</li> <li>As FortiClient does not support Application Firewall on a Windows Server machine, do not install the Application Firewall module on a Windows Server machine. Doing so may cause performance issues.</li> </ul> |
| Minimum system requirements | <ul> <li>Microsoft Windows-compatible computer with Intel processor or equivalent.<br/>FortiClient (Windows) does not support ARM-based processors.</li> <li>Compatible operating system and minimum 512 MB RAM</li> <li>600 MB free hard disk space</li> <li>Native Microsoft TCP/IP communication protocol</li> <li>Native Microsoft PPP dialer for dialup connections</li> <li>Ethernet network interface controller (NIC) for network connections</li> <li>Wireless adapter for wireless network connections</li> <li>Adobe Acrobat Reader for viewing FortiClient documentation</li> <li>Windows Installer MSI installer 3.0 or later</li> </ul>                                                                                                    |
| AV engine                   | • 6.00287                                                                                                    |
| FortiAnalyzer               | <ul><li>7.4.0 and later</li><li>7.2.0 and later</li><li>7.0.0 and later</li></ul>                                                                                                    |
| FortiAuthenticator          | <ul> <li>6.4.0 and later</li> <li>6.3.0 and later</li> <li>6.2.0 and later</li> <li>6.1.0 and later</li> <li>6.0.0 and later</li> </ul>                                                                                                    |
| FortiClient EMS             | <ul><li>7.2.0 and later</li><li>7.0.0 and later</li></ul>                                                                                                    |
| FortiManager                | • 7.4.0 and later                                                                                                    |
|                             |                                                                                                    |

|              | <ul><li>7.2.0 and later</li><li>7.0.0 and later</li></ul>                                                                                                    |
|--------------|----------------------------------------------------------------------------------------------------|
| FortiOS      | <ul> <li>The following FortiOS versions support ZTNA with FortiClient (Windows) 7.0.12.</li> <li>This includes both ZTNA access proxy and ZTNA tags: <ul> <li>7.2.0 and later</li> <li>7.0.6 and later</li> </ul> </li> <li>The following FortiOS versions support IPsec and SSL VPN with FortiClient (Windows) 7.0.12: <ul> <li>7.4.0 and later</li> <li>7.2.0 and later</li> <li>7.0.0 and later</li> <li>6.4.0 and later</li> <li>6.2.0 and later</li> </ul> </li> </ul> |
| FortiSandbox | <ul> <li>4.2.0 and later</li> <li>4.0.0 and later</li> <li>3.2.0 and later</li> <li>3.1.0 and later</li> </ul>                                                                                                    |

#### Language support

The following table lists FortiClient language support information:

| Language              | GUI | XML configuration | Documentation |
|-----------------------|-----|-------------------|---------------|
| English               | Yes | Yes               | Yes           |
| Chinese (simplified)  | Yes |                   |               |
| Chinese (traditional) | Yes |                   |               |
| French (France)       | Yes |                   |               |
| German                | Yes |                   |               |
| Japanese              | Yes |                   |               |
| Korean                | Yes |                   |               |
| Portuguese (Brazil)   | Yes |                   |               |
| Russian               | Yes |                   |               |
| Spanish (Spain)       | Yes |                   |               |

The FortiClient language setting defaults to the regional language setting configured on the client workstation, unless configured in the XML configuration file.

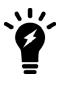

If the client workstation is configured to a regional language setting that FortiClient does not support, it defaults to English.

#### **Conflicts with third party AV products**

The AV feature in FortiClient is known to conflict with other similar products in the market.

- Do not use FortiClient's AV feature with other AV products.
- If not using FortiClient's AV feature, exclude the FortiClient installation folder from scanning for the third party AV product.

During a new FortiClient installation, the installer searches for other registered third party software and, if it finds any, warns users to uninstall them before proceeding with the installation. There is also an option to disable FortiClient real time protection.

| Conflicting Antivirus Software                                                                                                    |
|----------------------------------------------------------------------------------------------------|
| The following antivirus software has been detected on your computer. To maintain system<br>stability, the conflicting antivirus should be uninstalled before installing FortiClient.<br>Alternatively you can disable the FortiClient real-time protection feature. However, this is<br>not recommended.<br>Avira Desktop |
| Exit the current installation. I will uninstall all other antivirus product(s) before     installing FortiClient.     Instable FortiClient real-time protection.                                                                                                    |
| Back Next Cancel                                                                                                    |

#### Intune product codes

Deploying FortiClient with Intune requires a product code. The product codes for FortiClient 7.0.12 are as follows:

| Version                   | Product code                         |
|---------------------------|--------------------------------------|
| Full                      | BEC9D8A8-8D04-4A6C-BBD8-A6DF80569B0C |
| VPN-only agent            | 7B645F4A-532C-4A11-AD69-7240A1892E3A |
| Single sign on-only agent | 80F9E9CD-7CE9-4E4B-84E7-C7AB5266407D |

See Configuring the FortiClient application in Intune.

## **Resolved** issues

The following issues have been fixed in version 7.0.12. For inquiries about a particular bug, contact Customer Service & Support.

#### GUI

| Bug ID | Description                     |
|--------|---------------------------------|
| 990496 | FortiClient flickers and opens. |

#### **Deployment and installers**

| Bug ID | Description                                                                      |
|--------|----------------------------------------------------------------------------------|
| 953124 | FortiClient Orchestrator notification does not appear when upgrade is scheduled. |

#### **Remote Access**

| Bug ID  | Description                                                                                    |
|---------|------------------------------------------------------------------------------------------------|
| 961079  | New Microsoft Teams application does not work if using application-based split tunnel.         |
| 962995  | FortiSASE secure Internet access VPN frequently disconnects and requires user to log in again. |
| 970005  | DNS over TCP does not work when connected to FortiSASE and split DNS is configured.            |
| 1003780 | IPsec VPN IKEv1 with certificate authentication has connection issues when off-net.            |

#### **FSSOMA**

| Bug ID | Description                                                                                                    |
|--------|----------------------------------------------------------------------------------------------------|
| 935090 | FortiClient single sign-on mobility agent (FSSOMA) stops sending SSO session information to FortiAuthenticator while service is running on host. |

#### **ZTNA rules**

| Bug ID | Description                                                                          |
|--------|--------------------------------------------------------------------------------------|
| 977234 | Zero trust network access (ZTNA) SAML authentication reprompts user after successful |
|        | authentication with different identity providers such as FortiAuthenticator or Okta. |

### Avatar and social login information

| Bug ID | Description                                                                          |
|--------|--------------------------------------------------------------------------------------|
| 950503 | FortiClient (Windows) does not use the image that the user uploaded as their avatar. |

#### Other

| Bug ID  | Description                                                                                                |
|---------|----------------------------------------------------------------------------------------------------|
| 1015880 | User can manually stop FortiClient scheduler service installed with FortiClient under Windows<br>Services. |

## **Known issues**

The following issues have been identified in FortiClient (Windows) 7.0.12. For inquiries about a particular bug or to report a bug, contact Customer Service & Support.

### **Application Firewall**

| Bug ID | Description                                                                                                    |
|--------|----------------------------------------------------------------------------------------------------|
| 717628 | Application Firewall causes issues with Motorola RMS high availability client.                                                       |
| 814391 | FortiClient Cloud application signatures block allowlisted applications.                                                             |
| 823292 | FortiClient cannot connect to JVC wireless display.                                                                                  |
| 827788 | Threat ID is 0 on Firewall Events.                                                                                                   |
| 842534 | After upgrading FortiClient (Windows), Application Firewall blocks internal webpage.                                                 |
| 844997 | FortiClient sees several packet losses on different internal resources after connecting telemetry.                                   |
| 853808 | FortiClient (Windows) blocks Veeam with messages related to Remote.CMD.Shell and<br>VeeamAgent.exe.                                  |
| 860062 | Application Firewall slows down opening Microsoft Active Directory (AD) Users and Computers application.                             |
| 884911 | FortiClient detects IntelliJ IDEA Community Edition 2021.2.2 as Java.Debug.Wire.Protocol.Insecure.Configuration.                     |
| 902866 | Application Firewall does not block Google Drive.                                                                                    |
| 958651 | Application Firewall violation list always shows violated programs as the same as applications, which is less accurate than Windows. |
| 980803 | Image gets corrupted/damaged with a green patch when user tries to view it from a shared location.                                   |

#### **Deployment and installers**

| Bug ID | Description                                                                                   |
|--------|-----------------------------------------------------------------------------------------------|
| 783690 | FortiClient (Windows) does not display reboot prompt after login.                             |
| 955066 | FortiClient 7.0.8 to 7.0.9 upgrade requires multiple restarts.                                |
| 992045 | FortiClient is not installed on AD domain endpoint after deployment from EMS for that domain. |

## **Endpoint control**

| Bug ID | Description                                                                                                    |
|--------|----------------------------------------------------------------------------------------------------|
| 804552 | FortiClient shows all feature tabs without registering to EMS after upgrade.                                                                              |
| 815037 | After EMS administrator selects <i>Mark All Endpoints As Uninstalled</i> , FortiClient (Windows) connected with verified user changes to unverified user. |
| 816751 | Administrator cannot restore a quarantined file through EMS quarantine management if FortiClient (Windows) registered as onboarding user.                 |
| 817061 | Redeploying from another EMS server causes FortiClient (Windows) to not reconnect to EMS automatically.                                                   |
| 819552 | After upgrading FortiClient with EMS local onboarding user with LDAP, FortiClient (Windows) prompts for registration authentication.                      |
| 820483 | EMS device control does not block camera.                                                                                                    |
| 821024 | FortiClient fails to send username to EMS, causing EMS to report it as different users.                                                                   |
| 833717 | EMS shows endpoints as offline, while they show their own status as online.                                                                               |
| 834162 | LDAP query for AD group check does not execute.                                                                                                    |
| 841764 | EMS does not show third party features in endpoint information.                                                                                           |
| 855851 | EMS remembered list shows many FQDN duplicates.                                                                                                    |
| 868230 | Connection expiring due to FortiClient Connect license exceeded error occurs.                                                                             |

### **Endpoint management**

| Bug ID | Description                                                                                                    |
|--------|----------------------------------------------------------------------------------------------------|
| 760816 | Group assignment rules based on IP addresses do not work when using split tunnel.                                                 |
| 904348 | FortiClient (Windows) and EMS detect encryption status as not enabled when only one hard disk has encryption (Bitlocker) enabled. |

### Endpoint policy and profile

| Bug ID | Description                                                                                                    |
|--------|----------------------------------------------------------------------------------------------------|
| 889517 | EMS fails to assign the correct endpoint policy and shows FortiClient as out-of-sync despite the<br>client syncing. |
| 989640 | FortiClient does not follow EMS profile after EMS updates feature selection setting.                                |

#### **FSSOMA**

| Bug ID | Description                                                                                                  |
|--------|----------------------------------------------------------------------------------------------------|
| 841316 | Some single sign on mobility agent (SSOMA) versions do not present client certificate to FortiAuthenticator. |
| 909844 | User FSSO sessions drop earlier than expected.                                                               |

#### GUI

| Bug ID | Description                                                                                                    |
|--------|----------------------------------------------------------------------------------------------------|
| 767998 | Free VPN-only client includes Action for invalid EMS certificate in settings.                                                                                                    |
| 811742 | FortiClient (Windows) does not hide software update options when registered to EMS (regression).                                                                                       |
| 826895 | FortiClient ignores the listing order of the configured VPN connections in the GUI and tray.                                                                                           |
| 827394 | FortiClient does not report profile change update in Notifications.                                                                                                    |
| 934351 | FortiSASE VPN gets stuck at wrong VPN connection status until FortiClient console restarts from sleep wakeup or network interruption. <b>Workaround</b> : Restart FortiClient console. |

## Install and upgrade

| Bug ID | Description                                                                                       |
|--------|---------------------------------------------------------------------------------------------------|
| 769639 | FortiDeviceGuard is not installed on Windows Server 2022.                                         |
| 820672 | Zero trust network access (ZTNA) driver FortiTransCtrl.sys fails to start on Windows Server 2016. |
| 867982 | Blank certificate pops up when upgrading.                                                         |

## Logs

| Bug ID | Description                                                                 |
|--------|-----------------------------------------------------------------------------|
| 820067 | FortiClient forwards logs despite being completely disabled.                |
| 849043 | SSL VPN add/close action does not show on FortiGate Endpoint Event section. |

#### Known issues

| Bug ID | Description                                                                                              |
|--------|----------------------------------------------------------------------------------------------------|
| 876810 | FortiClient does not indicate VPN user in logs when the connection succeeds.                             |
| 903480 | FortiClient fails to generate log message to FortiAnalyzer or EMS when ZTNA tag prohibits access to VPN. |
| 948887 | FortiClient does not send Windows log of Exchange Server logon failure(Event ID 4625).                   |
| 984729 | FortiClient traffic logs do not populate on FortiAnalyzer.                                               |
| 996345 | After enabling then disabling logging from the EMS profile, it is still enabled.                         |

## Configuration

| Bug ID  | Description                                                                                                    |
|---------|----------------------------------------------------------------------------------------------------|
| 730415  | FortiClient backs up configuration that is missing locally configured ZTNA connection rules.                                           |
| 1016803 | After installation, FortiClient (Windows) hides <i>Remote Access</i> tab even if a Remote Access profile is embedded in the installer. |

#### User and authentication

| Bug ID | Description                                                                                  |
|--------|----------------------------------------------------------------------------------------------|
| 765184 | RADIUS authentication failover between two servers for high availability does not work well. |

#### Performance

| Bug ID | Description                       |
|--------|-----------------------------------|
| 749348 | Performance issues after upgrade. |

### Zero Trust Telemetry

| Bug ID | Description                                                                                                    |
|--------|----------------------------------------------------------------------------------------------------|
| 683542 | FortiClient (Windows) fails to register to EMS if registration key contains a special character: " !"#\$%&'()*+,/:;<=>?@[\]^_`{ }~". |

### **Malware Protection and Sandbox**

| Bug ID  | Description                                                                                                    |
|---------|----------------------------------------------------------------------------------------------------|
| 760073  | FortiDeviceGuard could not be installed on Windows Server through installer.                                                                            |
| 793926  | FortiShield blocks spoolsv.exe on Citrix virtual machine servers.                                                                                       |
| 828862  | FortiClient does not allow virtual CD-ROM device.                                                                                                    |
| 831560  | GUI shows ransomware quarantined files after restoration via EMS.                                                                                       |
| 844988  | FortiClient (Windows) does not block USB drive if attempting to copy contents even if WPD/USB is set to be blocked in profile.                          |
| 857041  | Windows 10 security center popup shows both FortiClient and Windows Defender are turned off.                                                            |
| 863802  | EMS and FortiClient (Windows) cannot detect SentinelOne even if they have product on operating system level.                                            |
| 872970  | Bubble notifications do not appear when inserting USB drive in endpoint machine.                                                                        |
| 876925  | Antiexploit protection blocks Microsoft Signing application in Chrome.                                                                                  |
| 882904  | FortiClient (Windows) does not include XML option to decide if FortiClient (Windows) should be<br>snoozed or allowed to run side by side with FortiEDR. |
| 903371  | FortiClient causes an unhandled exception on third party process when AV components are installed but disabled.                                         |
| 915300  | FortiClient (Windows) detects file included in exception as malware.                                                                                    |
| 919007  | You cannot perform an on-demand Scan for mapped drives.                                                                                                 |
| 925850  | RTP stops downloading file on Windows 11.                                                                                                    |
| 926155  | If Malware Protection is enabled, O hangs up during export of .MOV file to Telestream switch.                                                           |
| 926383  | When RTP is enabled, logon takes around two to three minutes.                                                                                           |
| 966195  | Antimalware detects W64/AI. Pallas Suspicious and fails to quarantine the file.                                                                         |
| 984972  | Realtime protection fails to detect ransomware-Lockbit.K!tr.ransom.                                                                                     |
| 991539  | FortiClient (Windows) cannot open AV logs on the scan result page after performing on-demand or scheduled scan.                                         |
| 996029  | fmon blocks shared directory that sumidero SNC SQL Tool uses due to suspicious virus detected in bitacora.exe.                                          |
| 1015600 | On-demand scan fails to quarantine Eicar files from C drive root folder.                                                                                |

### **Remote Access**

| Bug ID | Description                                                                                                    |
|--------|----------------------------------------------------------------------------------------------------|
| 727695 | FortiClient (Windows) on Windows 10 fails to block SSL VPN when FortiClient has a prohibit host tag.                                        |
| 728240 | SSL VPN negate split tunnel IPv6 address does not work.                                                                                     |
| 728244 | Negate split tunnel IPv4 address does not work for dual stack mode using IPv6 access.                                                       |
| 730756 | For SSL VPN dual stack, GUI only shows IPv4 address.                                                                                        |
| 736353 | Multigateway failover does not go back to check previous gateways when failing over to see if they are up.                                  |
| 743106 | IPsec VPN XAuth does not work with ECDSA certificates.                                                                                      |
| 744597 | SSL VPN disconnects and returns hostcheck timeout after 15 to 20 minutes of connection.                                                     |
| 755105 | When VPN is up, changes for <i>IP properties-&gt; Register this connection's IP to DNS</i> are not restored after VM reboot from power off. |
| 755482 | Free VPN-only client does not show token box on rekey and GUI open.                                                                         |
| 758424 | Certificate works for IPsec VPN tunnel if put it in current user store but fails to work if in local machine.                               |
| 762986 | FortiClient (Windows) does not use second FortiGate to connect to resilient tunnel from FortiTray if it cannot reach first remote gateway.  |
| 764863 | Dialup IPsec VPN over IPv6 drops packets on inbound direction once FortiClient (Windows) establishes tunnel.                                |
| 773920 | Endpoint switches network connection after IPsec VPN connection and causes VPN to<br>disconnect.                                            |
| 775633 | Automatic failover to second remote gateway does not work when using priority-based IPsec VPN resiliency tunnel.                            |
| 783412 | Browser traffic goes directly to ZTNA site when SSL VPN is connected.                                                                       |
| 790021 | Multifactor authentication using Okta with email notification does not work.                                                                |
| 793893 | FortiClient search domains transfer incorrectly to endpoints.                                                                               |
| 794110 | VPN before logon does not work with Okta multifactor authentication and enforcing acceptance of the disclaimer message.                     |
| 795334 | Always up feature does not work as expected when trying to connect to VPN from tray.                                                        |
| 800453 | SSL VPN with certificate authentication fails to connect on OS start.                                                                       |
| 800934 | DH group settings should be read-only for tunnel pushed by EMS.                                                                             |
| 801875 | FortiClient cannot connect to VPN when there are two gateways listed using SAML.                                                            |

| Bug ID | Description                                                                                                    |
|--------|----------------------------------------------------------------------------------------------------|
| 814488 | SSL VPN with <on_os_start_connect> enabled does not work when the machine is put into sleep mode and changes networks.</on_os_start_connect>                                   |
| 815528 | If <pre>allow_local_lan=0 and per-application split tunnel with exclude mode and full tunnel are configured, FortiClient (Windows) should block local RDP/HTTPS traffic.</pre> |
| 818155 | FortiClient (Windows) sends SAML response to a different IP address than the request it received from.                                                                         |
| 821879 | VPN autoconnect does not work with IKEv2 IPsec VPN and user certificates.                                                                                                    |
| 824298 | SSL VPN with certificates cannot connect to VPN on Elitebook 850 G5/Elitebook 850 G3 laptops.                                                                                  |
| 835042 | After upgrading FortiClient (Windows), OpenVPN connection fails while FortiClient (Windows) VPN runs with application-based split tunnel enabled.                              |
| 837391 | FortiClient does not send public IP address for SAML, leading to 0.0.0.0 displaying on FortiOS and FortiSASE.                                                                  |
| 838030 | Citrix application shows blank pages on SSL VPN tunnel.                                                                                                    |
| 841144 | Users disconnect from VPN after screen locks on endpoint.                                                                                                    |
| 841970 | GUI gets stuck while connecting SAML SSL VPN with Azure AD and Duo multifactor authentication.                                                                                 |
| 851093 | IPv6 DNS requests do not work.                                                                                                    |
| 851600 | FortiClient fails to connect to SSL VPN with FQDN resolving to multiple IP addresses when it could not reach resolved IP address.                                              |
| 852507 | When connecting to SSL VPN using FortiSSLVPNclient.exe, the VPN adapter IP address is<br>incorrect.                                                                            |
| 858806 | IKE/IPsec VPN sends the same token code multiple times within a second.                                                                                                    |
| 861231 | VPN tunnel with <code>on_os_start</code> enabled does not start on Windows Server.                                                                                             |
| 863138 | TapiSrv does not run.                                                                                                    |
| 869362 | FortiClient (Windows) has issues with multiple reconnections without reauthentication.                                                                                         |
| 869477 | When it fails a self test, FortiClient (Windows) does not enter FIPS error mode and shut down completely.                                                                      |
| 869577 | FortiClient only adds FQDN route every second or third disconnect/reconnect.                                                                                                   |
| 869862 | FortiSSLVPNclient.exe does not correctly use predfined VPN profiles for corporate or personal VPNs.                                                                            |
| 870087 | Windows feature DeadGatewayDetection does bypass default route via VPN.                                                                                                    |
| 871346 | When using SAML login with built-in browser, FortiAuthenticator, saved password and autoconnect selected, FortiClient (Windows) cannot remember username and password.         |
| 871374 | SAML login does not display user warning when opening multiple connection with <i>Limit Users to One SSL-VPN Connection at a Time</i> .                                        |
|        |                                                                                                    |

#### Known issues

| Bug ID | Description                                                                                                    |
|--------|----------------------------------------------------------------------------------------------------|
| 874208 | FortiClient cannot dial up SSL VPN tunnel with ECDSA certificate.                                                                            |
| 874310 | Using closest gateway based on ping speed and TCP round trip for SSL VPN resilience does not work if using different port.                   |
| 877640 | If FortiClient is registered to EMS, option to connect to IPsec VPN on OS start fails to work.                                               |
| 878070 | FortiClient (Windows) intermittently grays out SAML button after device wakes from sleep.                                                    |
| 882408 | Failed to renew password when user expires message displays when logging in to Windows.                                                      |
| 887631 | Using closest gateway based on TCP round trip time for IPsec VPN resilience does not work if ping is disabled for first gateway.             |
| 888602 | Autoconnect does not work when based on ping speed/TCP round trip to choose closest FortiGate if FortiClient cannot reach first gateway.     |
| 888974 | SAML login first connection fails when using external browser for authentication with multifactor authentication.                            |
| 890217 | <on_os_start_connect> does not work when rebooting machine by clicking Restart in menu.</on_os_start_connect>                                |
| 890227 | FortiClient (Windows) stores VPN tunnels manually added by importing XML configuration under <i>Corporate VPN</i> .                          |
| 890352 | IPsec VPN for FIPS-enabled FortiClient fails to work when EMS-pushed IPsec/SSL VPN tunnel contains application split tunnel settings.        |
| 891164 | FortiClient does not handle EMS-pushed IPsec VPN configuration of encryption/authentication/DH group that FortiClient FIPS does not support. |
| 891202 | Autoconnect only when off-fabric does not work properly with user account and MFA with FortiToken for xAuth.                                 |
| 893237 | FortiClient (Windows) gives no chance to reinput password during autoconnect after identity provider password change.                        |
| 904871 | IPsec VPN takes long time to connect and shows Connect button when connection is in progress.                                                |
| 905651 | FortiSASE VPN always up has frequent issues when shifting endpoints from one public network to another.                                      |
| 909244 | SSL VPN split DNS name resolution stops working.                                                                                             |
| 914018 | SSL VPN SAML login fails to work if using YubiKey for MFA.                                                                                   |
| 916240 | User from India cannot connect to SSL VPN using SAML authentication but can connect when located in the U.S.                                 |
| 916581 | Static DNS entry is registered when on-fabric.                                                                                               |
| 919754 | SSL VPN with SAML authentication fails when using an invalid SSL certificate.                                                                |
| 920302 | Attempt to access local network resource via SMB fails after FortiClient (Windows) establishes IPsec VPN tunnel in some conditions.          |

| Bug ID | Description                                                                                                    |
|--------|----------------------------------------------------------------------------------------------------|
| 920383 | FortiClient enables <i>Turn off smart multi-homed name resolution</i> on the Windows machine after successful connection.                   |
| 920908 | IPsec VPN password renew prompt differs from SSL VPN prompt.                                                                                |
| 921636 | SSL_accept fails due to 1:bad signature error.                                                                                              |
| 922535 | FortiClient crashes while using IPsec VPN IKEv1.                                                                                            |
| 922941 | Connecting to SSL VPN with FQDN resolved to both IPv4 and IPv6 as remote gateway gets stuck at 98%.                                         |
| 924736 | IPsec VPN connection fails due to blank password with Duo multifactor authentication.                                                       |
| 924823 | SSL VPN connection has issues with SAML Azure.                                                                                              |
| 929876 | Attack surface reduction rule in Microsoft 365 Defender audits FortiSSLVPNdaemon.exe.                                                       |
| 930172 | With priority=0 and machine autoconnect, per-user autoconnect fails to connect after Windows login.                                         |
| 942668 | Split DNS on SSL VPN only resolves the first DNS server.                                                                                    |
| 945888 | With VPN before logon, there is no one-time password (OTP) token request prompt if using FortiToken Mobile with FortiAuthenticator for OTP. |
| 947381 | With <prefer_sslvpn_dns>=0, when SSL VPN is up, FortiClient adds dns-suffix to all network interfaces.</prefer_sslvpn_dns>                  |
| 950787 | Domain filter cannot block access for specific server FQDN.                                                                                 |
| 956472 | FortiClient fails to resolve SRV records with split DNS.                                                                                    |
| 967051 | Initial IPsec VPN autoconnect on machine reboot fails.                                                                                      |
| 975835 | About page does not display ISDB signatures when only Remote Access profile is enabled.                                                     |
| 987400 | Autoconnect checkbox gray out behavior is inconsistent.                                                                                     |
| 989187 | If off-fabric profile is enabled, autoconnect only works when offnet sometimes does not work.                                               |
| 989250 | Established VPN tunnel stays connected after EMS disables Remote Access profile.                                                            |
| 989595 | IPsec VPN IKEv2 tunnel shows SSL VPN username when using only PKI authentication with only certificate and EAP disabled.                    |
| 991178 | IPsec VPN routes traffic through VPN-FGT tunnel when local LAN is disabled on EMS.                                                          |
| 992316 | FortiClient fails to connect to SSL VPN tunnel with <i>ErrorCode=-25052</i> .                                                               |
| 993876 | FortiClient provides inaccurate error in German when SSL VPN password is incorrect.                                                         |
| 994884 | FortiShield blocks FortiSSLVPNsys.exe, causing SSL VPN connection failure.                                                                  |
| 995183 | IPsec VPN V4-IKEv2 with RSA authentication asks for FortiToken when multifactor authentication is disabled in FortiGate.                    |
| 995323 | Java error occurs when connected through FortiClient over SSL VPN.                                                                          |

#### Known issues

| Bug ID  | Description                                                                                                    |
|---------|----------------------------------------------------------------------------------------------------|
| 995612  | Negative split tunnel metric setting causes loop.                                                                                                 |
| 996877  | Manage Engine ADSelfService-installed endpoint causes issue on other user screen when VPN before logon is enabled.                                |
| 997151  | IPsec VPN connection with RADIUS user (network policy server with MFA) fails to connect using previously saved password.                          |
| 997277  | FortiClient autoconnects without autoconnect configured.                                                                                          |
| 997279  | FortiClient (Windows) drops VPN connection after executing taskkill command.                                                                      |
| 997860  | Reverse DNS queries in FortiSASE environment with secure private access causes problem as split DNS needs to support pointer records.             |
| 998144  | You cannot use network lockdown and Entra ID in combination.                                                                                      |
| 1000706 | VPN before Windows logon requires second attempt due to CachedLogonsCount issue.                                                                  |
| 1003436 | IPsec VPN disconnects or freezes sometimes.                                                                                                    |
| 1005618 | IPsec VPN fails to connect if you did not import R3 intermediate certificate to Windows and ISRG Root X1 issued the FortiGate server certificate. |
| 1006295 | FortiClient fails to consistently connect (40%) with DNS round robin of FortiGates (FortiSASE).                                                   |
| 1008691 | SSL VPN with certificate authentication fails with certificate from PAV virtual card.                                                             |
| 1010271 | When SSL VPN connection name has more than ten consecutive Japanese characters, SSL VPN connection fails.                                         |
| 1011908 | During IPsec VPN authentication, smart card popup displays behind FortiClient window.                                                             |
| 1015381 | FortiClient takes longer than usual to autoconnect.                                                                                               |

## **Vulnerability Scan**

| Bug ID  | Description                                                                                                |
|---------|----------------------------------------------------------------------------------------------------|
| 741241  | FortiClient (Windows) finds vulnerabilities for uninstalled software.                                      |
| 795393  | EMS does not remove vulnerability events after successful patch.                                           |
| 849485  | FortiClient wrongly detects AnyDesk vulnerabilities CVE-2021-44426 and CVE-2021-44425.                     |
| 869253  | FortiClient detects vulnerability when the required KB is installed.                                       |
| 908266  | FortiClient fails to detect vulnerabilities possibly due to FCM skipping certain VIDs when scanning.       |
| 989431  | Vulnerability Scan recognizes Windows 10 as Windows 11 (KB 5033375).                                       |
| 1011358 | Vulnerability Scan shows no results, but third-party software reports multiple results for same endpoints. |

#### Web Filter and plugin

| Bug ID  | Description                                                                                                    |
|---------|----------------------------------------------------------------------------------------------------|
| 776089  | FortiClient (Windows) does not block malicious sites when Web Filter is disabled.                                                   |
| 789017  | Web Filter is enabled on FortiSASE profile on EMS.                                                                                  |
| 812207  | Blocked web client shows dropped connection message instead of URL blocked message.                                                 |
| 836906  | After FortiClient install, extended uptime results in audio cracking.                                                               |
| 871325  | Web Filter breaks DW Spectrum.                                                                                                    |
| 904840  | When a user is doing device recovery in iTunes, error 3500 displays.                                                                |
| 909060  | User cannot update information on internal portal with Web Filter active.                                                           |
| 939986  | Web Filter blocks LuxTrust middleware.                                                                                              |
| 998747  | FortiClient does not block Gmail when using Gmail link in Chrome.                                                                   |
| 1002532 | FortiClient (Windows) does not take Web Filter profile exceptions and blocks downloading RDP plugin, blocking access to the server. |

#### Avatar and social network login

| Bug ID | Description                                                                                   |
|--------|-----------------------------------------------------------------------------------------------|
| 878050 | Avatar does not update on FortiGate dashboards and FortiGate cannot show updated information. |

#### **Multitenancy**

| Bug ID | Description                                           |
|--------|-------------------------------------------------------|
| 780308 | EMS automatically migrates endpoints to default site. |

#### Onboarding

| Bug ID | Description                                                                                             |
|--------|----------------------------------------------------------------------------------------------------|
| 811976 | FortiClient (Windows) may prioritize using user information from authentication user registered to EMS. |

| Bug ID | Description                                                                                                    |
|--------|----------------------------------------------------------------------------------------------------|
| 819989 | FortiClient (Windows) does not show login prompt when installed with installer using LDAP/local verification.   |
| 992408 | FortiClient (Windows) does not ask for authentication when upgrading from 6.4 to 7.0.11 with FortiClient Cloud. |

### **ZTNA** connection rules

| Bug ID  | Description                                                                                                    |
|---------|----------------------------------------------------------------------------------------------------|
| 814953  | Using an external browser for SSH ZTNA requires restarting FortiClient on Windows 11.                                               |
| 830135  | Hosts file becomes empty after disconnecting/reconnecting to EMS multiple times and with fresh FortiClient (Windows) install.       |
| 831943  | ZTNA client certificate is not removed from user certificate store after FortiClient uninstall.                                     |
| 836246  | Going from off- to on-Fabric does not stop the ZTNA service and keeps endpoint from connecting.                                     |
| 839589  | ZTNA TCP forwarding does not work for GoAnywhere application.                                                                       |
| 949507  | ZTNA has multiple client certificates in certificate store.                                                                         |
| 990864  | With SAML for ZTNA authentication, after closing the first session, the second session continues to request credentials             |
| 992649  | User cannot create FortiGate tunnel if FortiGate works as both VPN and ZTNA proxy server.                                           |
| 995677  | ZTNA TCP forwarding fails to prompt for SAML authentication with external browser after closing<br>and reattempting the connection. |
| 1001116 | FortiClient requests SAML credentials after network change in ZTNA connections.                                                     |
| 1013466 | ZTNA destination for custom app with .NET 8 MAUI does not work as expected.                                                         |

## Quarantine management

| Bug ID  | Description                                                                                                    |
|---------|----------------------------------------------------------------------------------------------------|
| 956891  | FortiClient does not download EMS allowlist file and prevents file restore from <i>Quarantine Management</i> . |
| 988911  | FortiClient (Windows) cannot reach FortiGate or EMS after quarantine.                                          |
| 1009212 | EMS FCrestorequarant tool does not delete the restored file from quarantine folder.                            |

## Zero Trust tags

| Bug ID | Description                                                                                                 |
|--------|----------------------------------------------------------------------------------------------------|
| 782394 | ZTNA user identity tags do not work.                                                                        |
| 819120 | Zero trust tag rule for AD group does not work when registering FortiClient to EMS with onboarding user.    |
| 956947 | Zero Trust tags disappear from FortiClient (Windows) avatar if a different user logs in to Windows machine. |

#### Other

| Bug ID  | Description                                                                           |
|---------|---------------------------------------------------------------------------------------|
| 780651  | FortiClient (Windows) does not update signatures on expected schedule.                |
| 834389  | FortiClient (Windows) has incompatibility with Fuji Nexim software.                   |
| 919017  | FortiClient (Windows) changes installer checksum/hash for Baramundi management agent. |
| 984763  | NETIO.SYS/FortiWF2.sys causes BSOD on Windows 10.                                     |
| 994963  | fwpkcInt.sys and fortisniff2 cause BSOD.                                              |
| 998183  | FortiESNAC.exe crashes and FortiClient (Windows) fails to update signatures.          |
| 1015385 | Redstor Backup Pro causes BSOD when FortiClient (Windows) scans it.                   |

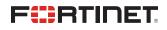

www.fortinet.com

Copyright© 2024 Fortinet, Inc. All rights reserved. Fortinet®, FortiGate®, FortiCare® and FortiGuard®, and certain other marks are registered trademarks of Fortinet, Inc., and other Fortinet names herein may also be registered and/or common law trademarks of Fortinet. All other product or company names may be trademarks of their respective owners. Performance and other metrics contained herein were attained in internal lab tests under ideal conditions, and actual performance and other results may vary. Network variables, different network environments and other conditions may affect performance results. Nothing herein represents any binding commitment by Fortinet, and Fortinet disclaims all warranties, whether express or implied, except to the extent Fortinet enters a binding written contract, signed by Fortinet's Chief Legal Officer, with a purchaser that expressly warrants that the identified product will perform according to certain expressly-identified performance metrics and, in such event, only the specific performance metrics expressly identified in such binding written contract shall be binding on Fortinet's not solute clarity, any such warranty will be limited to performance in the same ideal conditions as in Fortinet's internal lab tests. Fortinet disclaims in full any covenants, representations, and guarantees pursuant hereto, whether express or implied. Fortinet reserves the right to change, modify, transfer, or otherwise revise this publication without notice, and the most current version of the publication shall be applicable.